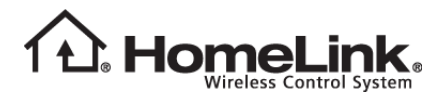

# **HomeLink® Service Bulletin #8**

May 26, 2011

# **SYMPTOM**

The user has a newer (November 2010 or later) Genie, Overhead Door, or Wayne Dalton garage door opener and cannot configure their HomeLink device to operate it.

# **ISSUE**

In November 2010, the Genie Company began shipping garage door openers that use a new encryption scheme (Intellicode 2). The openers are backwards-compatible with HomeLink, however the training procedure has changed significantly.

# **RESOLUTION**

# **Procedure for Training HomeLink® to a Genie Intellicode® 2 GDO**

For HomeLink training, the customer should be using a Genie Intellicode 2 (IC2) transmitter that has already been trained to operate their Genie IC2 garage door opener.

## **PART 1 – Confirm that the Customer has an IC2 System**

- Genie / Overhead Door Model Numbers 900 or higher use IC2
- Pro Line (dealer installed) IC2 units have been shipping since November, 2010
- Retail IC2 units have been shipping since April, 2011

## **PART 2 – Training HomeLink to the Genie IC2 Transmitter**

### **1. Put the Genie IC2 transmitter in Intellicode 1 (IC1) Mode.**

- 1.1.Press and hold one of the Genie IC2 buttons on the transmitter for 10 seconds (led changes from green to green/red).
- 1.2.Press the same button two times to confirm the change to IC1 mode (red led).

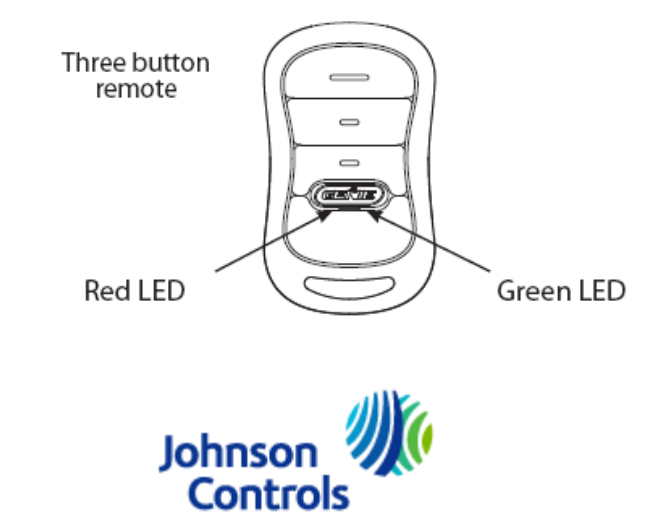

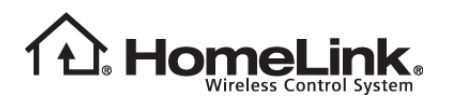

#### **2. Train HomeLink to the Genie button from step 1.**

- 2.1.Press and hold both the Genie button and HomeLink button.
- 2.2.HomeLink led flashes rapidly when training is complete. Note that the Genie transmitter will transmit for up to 30 seconds. If HomeLink hasn't trained within 30 seconds, the Genie transmitter will need to be pressed again. HOWEVER, if the Genie transmitter led is green/red, the user must release the button and wait approximately 3 seconds until the led turns off before pressing the button again.
- **3. Once HomeLink is trained, put the Genie IC2 transmitter button back in IC2 mode.**
	- 3.1.Press and hold the Genie button for 10 seconds (led changes from red to green/red).
	- 3.2.Press the same button two times to confirm the change to IC2 mode (green led).

#### **PART 3 – Linking HomeLink to the Genie IC2 Powerhead**

#### **4. Put the Genie IC2 opener in Program mode.**

4.1.Press and hold the PROGRAM button (square button) on the Genie IC2 powerhead until both blue leds turn on.

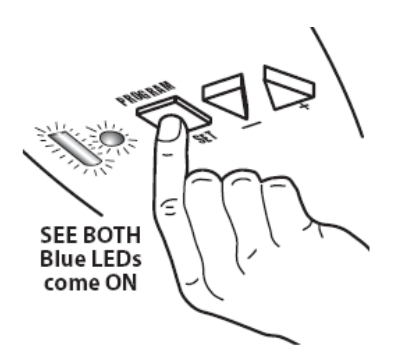

4.2.Release the PROGRAM button. Only the round blue led should now be on.

**SEE** one **Blue LED** come ON

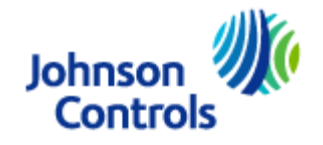

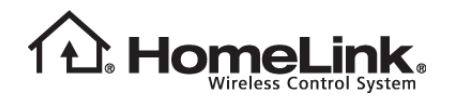

4.3.Press and release the PROGRAM button. The long purple led should now be flashing. *The user now has 30 seconds in which to complete the next two steps.*

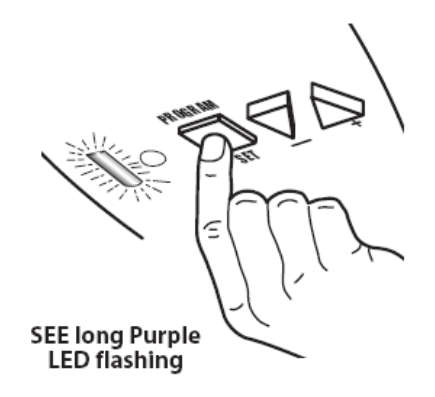

**5. Press and release a previously programmed Genie IC2 button. Both leds on the IC2 powerhead will now flash purple.**

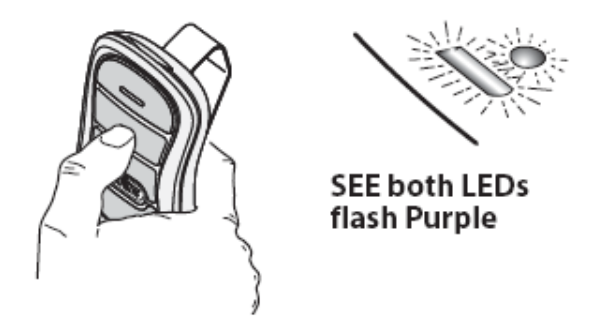

**6. Press (hold for 2 seconds) and release the trained HomeLink button. Repeat (up to 3 times) until the door moves.** 

At this time HomeLink programming is complete.

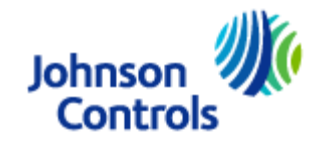